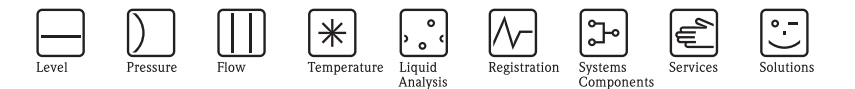

# 简明操作指南 Cerabar S, 带 MID 部件认证

过程压力测量

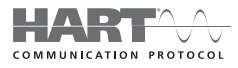

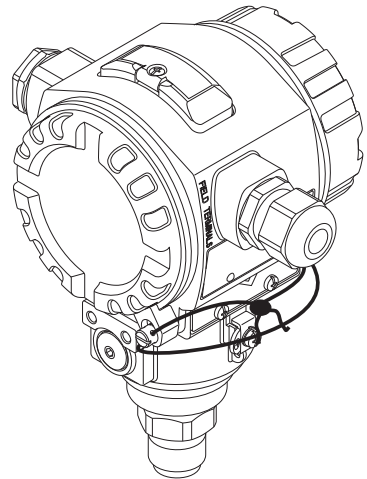

本文档为 《简明操作指南》;不得替代设备的 《操作手册》。 设备的详细信息请参考 《操作手册》和其他文档资料:

所有设备型号均可通过以下方式查询: – 网址:www.endress.com/deviceviewer – 智能手机 / 平板电脑: Endress+Hauser Operations App

KA01095P/28/ZH/02.14 71279484

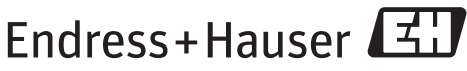

People for Process Automation

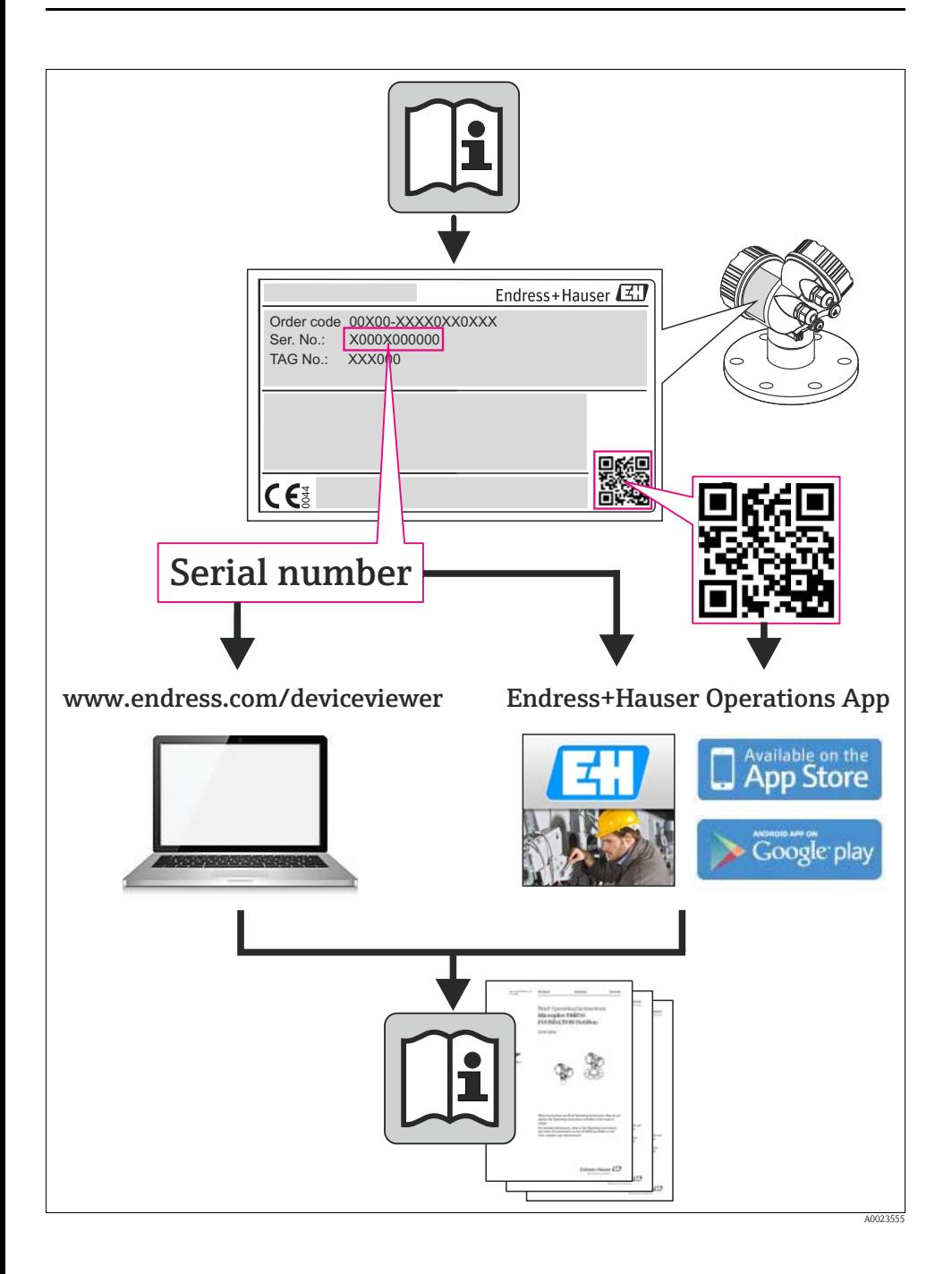

## 目录

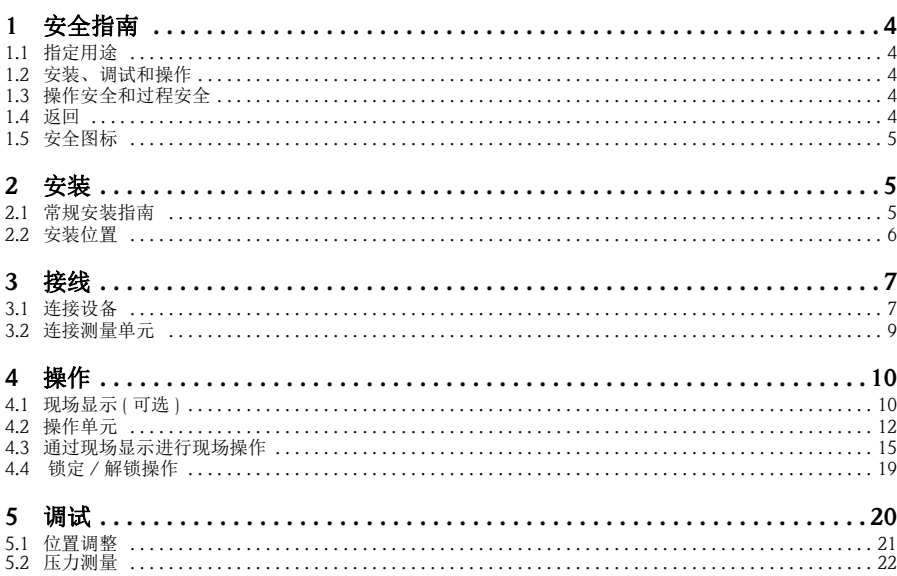

## <span id="page-3-0"></span>1 安全指南

### <span id="page-3-1"></span>1.1 指定用途

Cerabar S 是压力变送器,用于压力测量。

由于不恰当使用,或用于非指定用途而导致的设备损坏,制造商不承担任何责任。

### <span id="page-3-2"></span>1.2 安装、调试和操作

- 必须由经授权的合格专业技术人员 ( 例如:电工 ) 进行设备的安装、电气连接、调 试和维护;必须严格遵守 《简明操作指南》、应用规范、法律法规和证书 ( 取决于 应用条件 ) 中的各项规定。
- 技术人员必须阅读 《简明操作指南》,理解并遵守其中的各项规定。如仍有任何疑 问,必须阅读 《操作手册》。《操作手册》提供设备 / 测量系统的详细信息。
- 仅允许进行 《操作手册》中明确允许的设备改动或维修。
- 故障无法修复时,设备必须停用,防止误调试。
- 不得操作已损坏的设备,并对已损坏的设备进行标识。

### <span id="page-3-3"></span>1.3 操作安全和过程安全

- 必须采取交替监控措施确保设备在设置、测试和维护过程中始终满足操作安全和过 程安全的要求。
- 设备的制造和测试符合最先进、最严格的安全要求。出厂时,完全符合技术安全要 求。遵守适用法规和欧洲标准的要求。
- 请注意铭牌上的技术参数。
- 在危险区中使用的设备带附加铭牌。设备需安装在防爆危险区中使用时,必须遵守 证书、国家和当地法规中的规格参数要求。设备带单独成册的防爆 (Ex) 文档资料, 防爆 (Ex) 手册是 《操作手册》的组成部分。必须遵守防爆 (Ex) 手册中列举的安装 规范、连接参数和安全指南要求。同时,附加铭牌上还标识有 《安全指南》文档 资料代号。
- 在具有整体安全性要求的应用场合中使用设备时,必须完全遵守单独成册的 《功 能安全手册》的要求。

### <span id="page-3-4"></span>1.4 返回

返回设备的详细信息请参考 《操作手册》。

## <span id="page-4-0"></span>1.5 安全图标

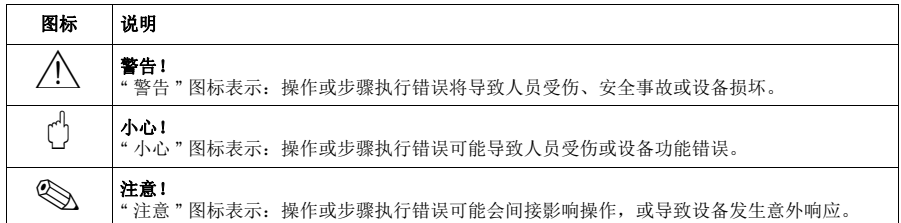

## <span id="page-4-1"></span>2 安装

### <span id="page-4-2"></span>2.1 常规安装指南

警告!

禁止将过程密封圈压紧在过程隔离膜片上,否则会影响测量结果。

- 《 注意!
	- 热的 Cerabar S 在清洗过程中会被冷却 ( 例如: 使用冷水清洗 ), 短时间内将形成真 空。此时,水可以通过压力补偿口 (1) 渗入传感器内。在此情形下安装 Cerabar S 时,应确保压力补偿口 (1) 朝下放置。

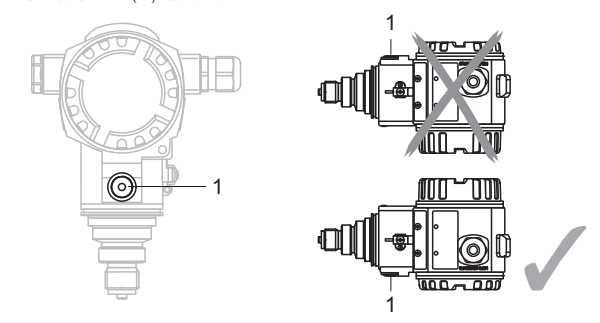

■ 始终保持压力补偿口和 GORE-TEX® 过滤口 (1) 洁净、无污染。

• 请勿使用坚硬或尖锐物品清洁或接触过程隔离膜片。

- Cerabar S 的安装位置可能导致零点迁移。例如: 在空容器或非满容器中测量时, 显 示的测量值并非为 0。直接按下仪表上的 "E" 键, 或通过现场显示单元可以进行零 点迁移校正 →参考章节4.2.1 "[操作单元的位置](#page-11-1)" (→ ■[12](#page-11-1))、章节4.2.2 "[操作单元的功能](#page-12-0)-未连接 [现场显示单元](#page-12-0)" (→ ■[13](#page-12-0)) 和章节 5.1 " [位置调整](#page-20-0) " (→ ■[21\)](#page-20-0)。
- 外壳的最大旋转角度为 380°, 确保现场显示单元具有最佳可读性。
- 现场显示屏可以 90° 旋转。
- Endress+Hauser 提供仪表的柱式或壁式安装支架。

### <span id="page-5-0"></span>2.2 安装位置

遵守压力表规范 (DIN EN 837-2) 安装 Cerabar S 变送器。 建议使用截止阀和冷凝管。安装位置取决于测量应用条件。

#### 2.2.1 压力测量

### 气体压力测量

■ 将带截止阀的 Cerabar S 安装在取压点之上, 确保冷凝物能回流至过程中。

### 蒸汽压力测量

- 将带冷凝管的 Cerabar S 安装在取压点之上。 冷凝管能使温度降低至接近环境温度。
- 调试前,冷凝管中注满液体。

### 液体压力测量

■ 将带截止阀的 Cerabar S 安装在取压点之下, 或与取压点等高度安装。

## <span id="page-6-0"></span>3 接线

# 警告 !

• 在危险区中使用测量设备时,必须遵守相关国家标准和法规,以及 《安全指南》 或 《安装 / 控制图示》进行安装。

### <span id="page-6-1"></span>3.1 连接设备

! 注意 !

- 内置过电压保护单元的设备必须接地。
- 带极性反接、射频干扰 (HF)、过电压峰值保护电路。
- 供电电压必须与铭牌参数一致。
- 设备接线前,请关闭电源。
- 打开接线腔盖。
- 将电缆插入缆塞中。建议使用屏蔽、双芯双绞电缆。
- 参考下图连接设备。
- 拧上接线腔盖。
- 接通电源。

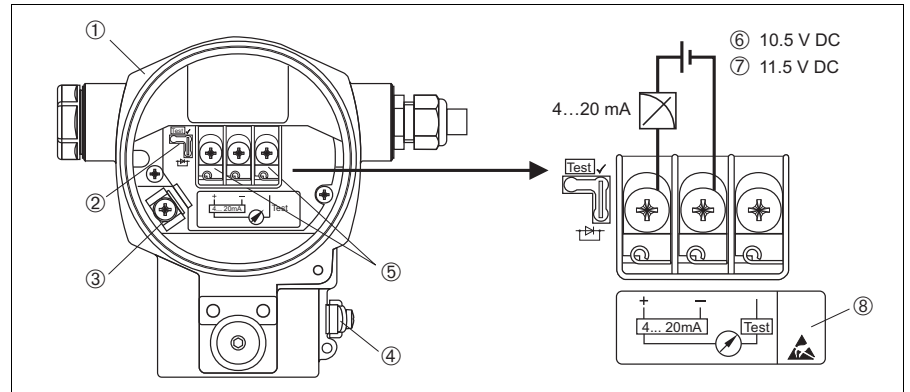

 $D(1-vMv7vvvv$ 

- 图 1: 4...20 mA HART 型仪表的电气连接示意图 → 请参考以下说明 带 Harting Han7D 或 M12 插头的仪表, 请参考《操作手册》
- 1 外壳<br>2 4...20
- 2 4...20 mA 测试信号跳线针 → 请参考以下说明<br>3 内部接地端
- 3 内部接地端
- 4 外部接地端<br>5 4...20 mA 测
- 4...20 mA 测试信号, 正信号端和测试端之间
- 6 最小供电电压 = 10.5 V DC, 跳线针位置如图所示
- 7 最小供电电压 = 11.5 V DC,跳线针放置在 "Test" 位置上
- 8 内置过电压保护单元的仪表的 OVP ( 过电压保护 ) 标签

## <span id="page-8-0"></span>3.2 连接测量单元

#### 3.2.1 供电电压和 4...20 mA 测试信号

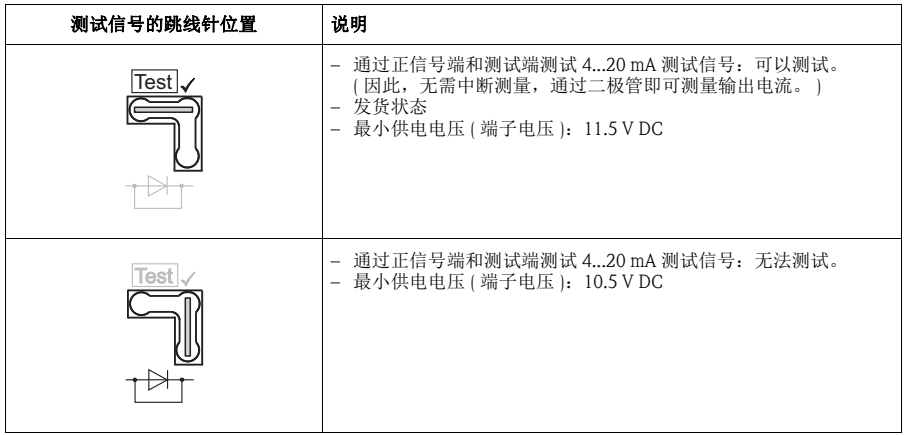

#### 3.2.2 电缆规格

- Endress+Hauser 建议使用屏蔽、双芯双绞电缆
- 接线端子的线芯横截面积: 0.5...2.5 mm<sup>2</sup> (20...14 AWG)
- 电缆外径: 5...9 mm (0.2...0.35 in)

#### 3.2.3 屏蔽 / 电势平衡

- 屏蔽层两端均接地时 ( 分别连接至控制柜和设备 ), 可以获取最佳屏蔽效果, 防止干 扰对测量的影响。工厂中存在强均衡电流时,屏蔽层仅在单端连接,推荐在变送器 端接地。
- 在危险区中使用时,必须遵守适用法规和单独成册的防爆 (Ex) 手册的要求。

## <span id="page-9-0"></span>4 操作

## <span id="page-9-1"></span>4.1 现场显示 ( 可选 )

四行 LCD 液晶显示屏用于显示和操作。现场显示屏上显示测量值、对话文本、故障 信息和提示信息。

仪表的显示屏可以 90° 旋转。

可以根据实际需要调节仪表的安装位置,便于用户操作仪表和读取测量值。

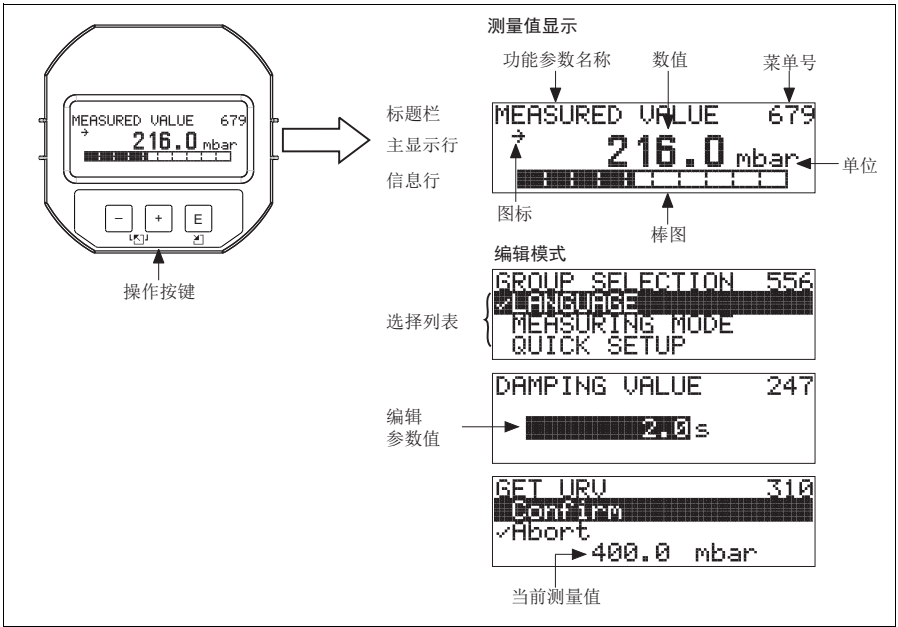

P01-xMx7xxxx-07-xx-xx-zh-001

下表介绍了现场显示屏上出现的图标。可以同时显示四个图标。

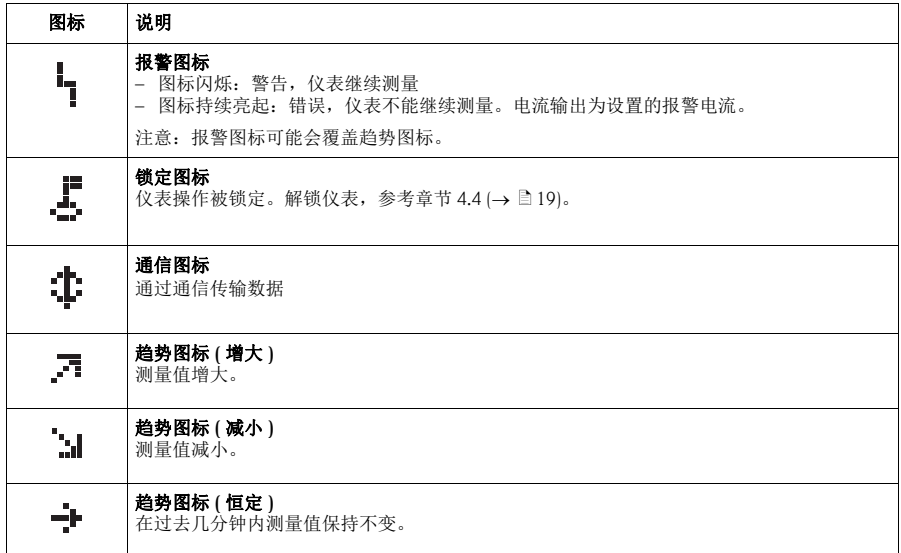

## <span id="page-11-0"></span>4.2 操作单元

#### <span id="page-11-1"></span>4.2.1 操作单元的位置

使用铝外壳或不锈钢外壳 (T14) 时, 操作按键处于仪表外部、防护罩下方, 或处于仪 表内部电子插件上。使用卫生型不锈钢外壳 (T17) 时, 操作按键始终处于仪表内部电 子插件上。现场显示单元 ( 可选 ) 上也有三个操作按键。

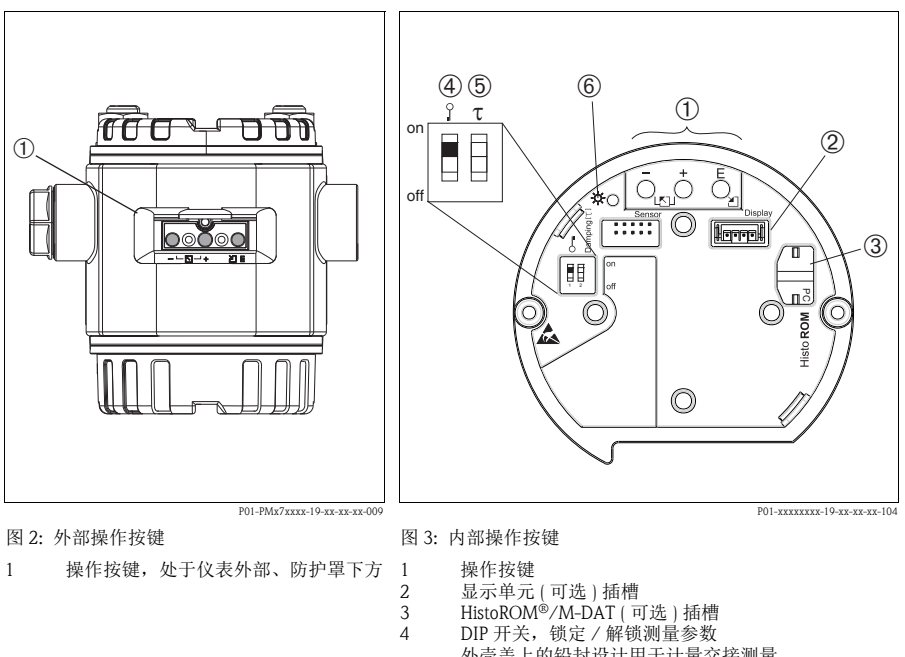

<span id="page-11-2"></span>外壳盖上的铅封设计用于计量交接测量。 DIP 开关防止未经授权访问电子插件,以及锁定仪表 设置

- 5 DIP 开关,阻尼时间开 / 关<br>6 绿色 LED 指示灯,标识参数
- 绿色 LED 指示灯,标识参数被接收

### <span id="page-12-0"></span>4.2.2 操作单元的功能 - 未连接现场显示单元

按下按键或组合键,并至少保持 3 s, 执行相应功能。 按下组合键,并至少保持 6 s, 仪表复位。

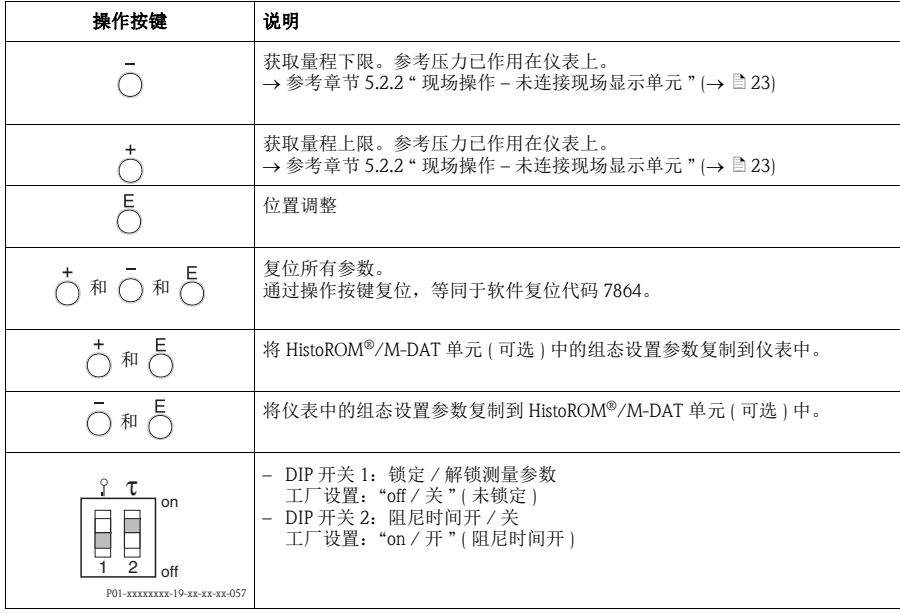

### <span id="page-13-0"></span>4.2.3 操作单元的功能 - 已连接现场显示单元

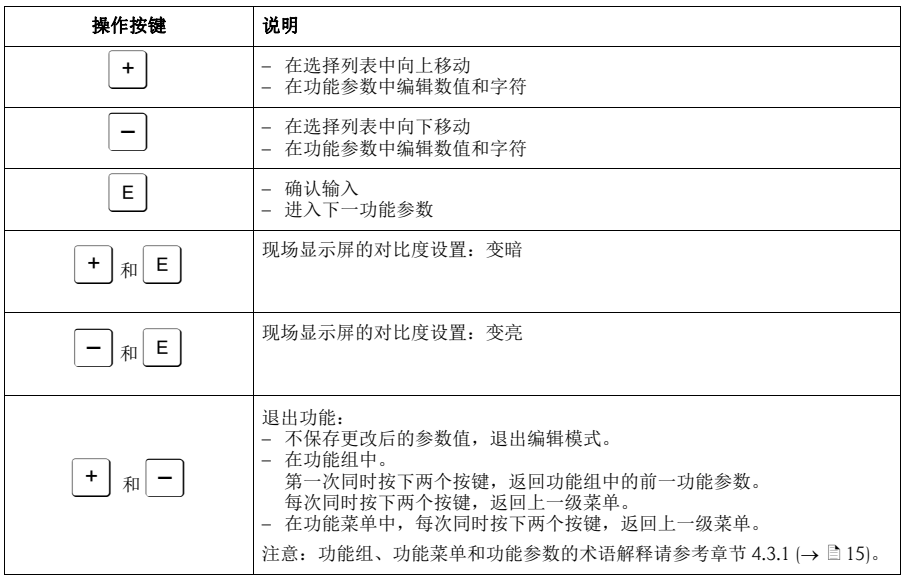

## <span id="page-14-0"></span>4.3 通过现场显示进行现场操作

#### <span id="page-14-1"></span>4.3.1 操作菜单结构

采用四级功能菜单结构。前三级功能菜单用于菜单路径引导,第四级功能菜单用于输 入数值、选择选项和保存设置。

→ 完整的菜单结构请参考 《操作手册》 BA00412P (CD 光盘中 )。

"OPERATING MENU / 操作菜单 " 结构取决于测量方式。

例如: 选择 "Pressure / 压力" 测量方式时, 仅显示压力测量方式的相关功能参数。

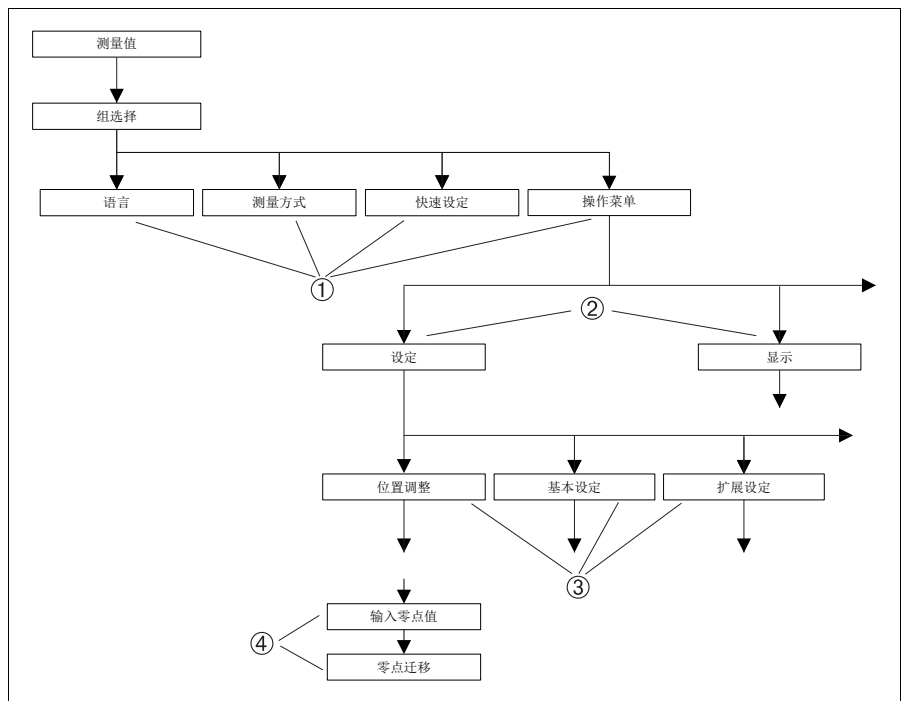

P01-MIDxxxxx-19-xx-xx-zh-029

图 4: 操作菜单的结构示意图

- 1 一级功能菜单<br>2 二级功能菜单
- 2 二级功能菜单<br>3 功能组
- 3 功能组
- 4 功能参数

### 4.3.2 选择选项

例如:在 "language / 语言 " 菜单中选择 "English / 英文 " 选项。

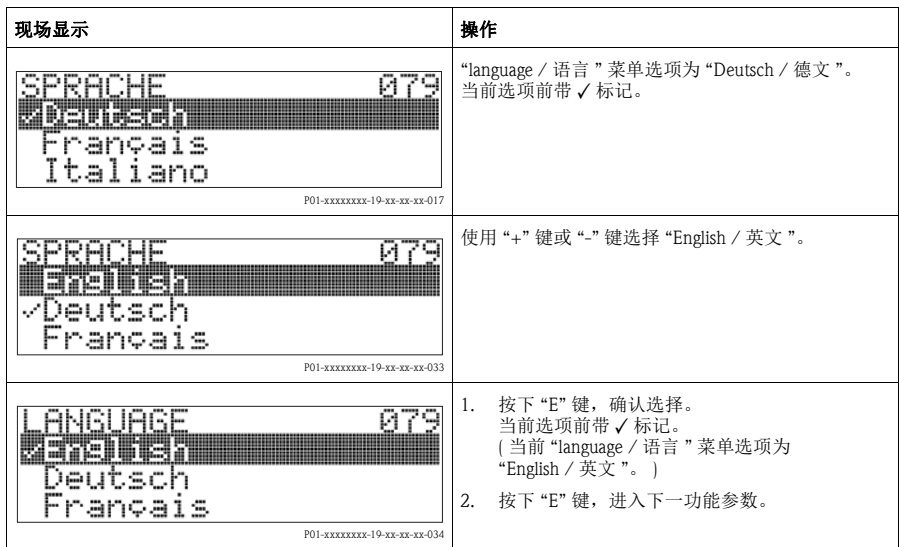

### 4.3.3 编辑数值

例如: 调整 "DAMPING VALUE / 阻尼时间"功能参数, 从 2.0 s 调整为 30.0 s。 参考章节 4.2.3 " 操作单元的功能 - [已连接现场显示单元](#page-13-0)" (→ ■[14\)](#page-13-0)。

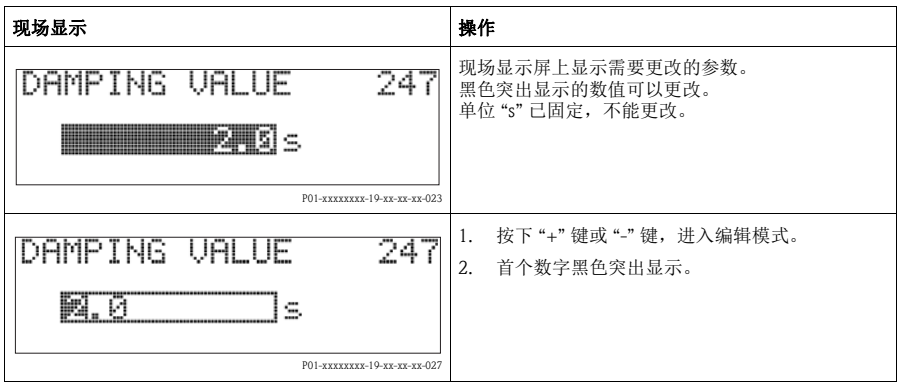

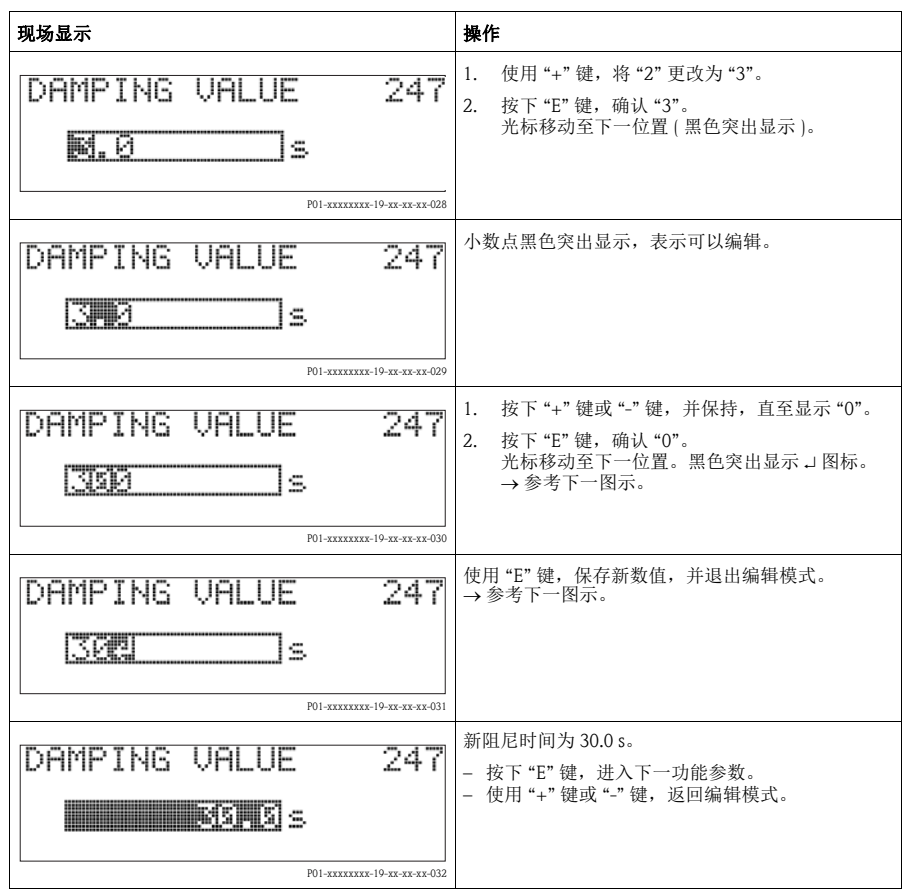

### 4.3.4 获取仪表上的压力值进行设置

例如:设置量程上限 - 定义 20 mA 电流对应 400 mbar (6 psi) 压力。

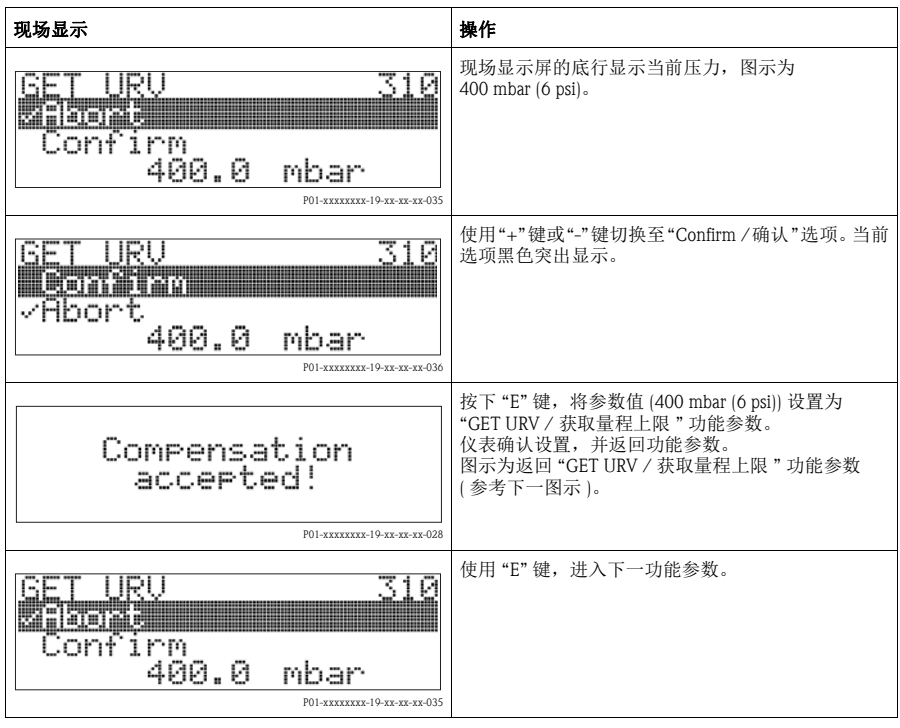

### <span id="page-18-0"></span>4.4 锁定 / 解锁操作

完成所有功能参数输入后,可以锁定输入操作,防止未经授权或非期望的参数访问。 通过下列方法可以锁定 / 解锁操作:

- 通过电子插件上的 DIP 开关, 位于显示单元上 ( 参考图 3 ( → 昌 [12](#page-11-2)))。
- 通过现场显示单元 ( 可选 )
- 通过数字式通信

现场显示屏上显示 图标时,表示操作被锁定。与显示相关的功能参数仍可更改, 例如: "LANGUAGE / 语言 " 和 "DISPLAY CONTRAST / 对比度 "。

下表为锁定功能参数概述:

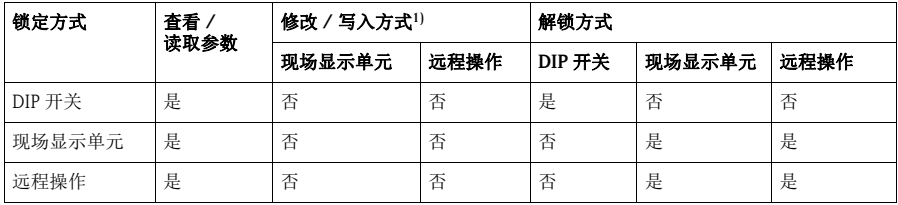

1) 与显示相关的功能参数仍可改变,例如:"LANGUAGE / 语言 " 和 "DISPLAY CONTRAST / 对比度 "

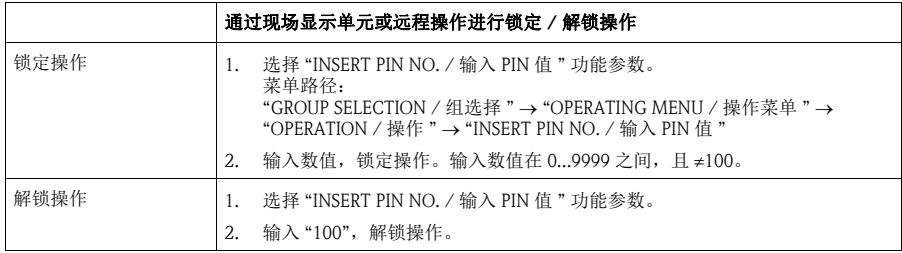

## <span id="page-19-0"></span>5 调试

# 警告 !

- 被测压力小于仪表最小允许压力时,交替显示信息 "E120 Sensor low pressure / 传感 器低压 " 和 "E727 Sensor pressure error - overrange / 传感器压力错误 - 超限 "。
- 被测压力大于仪表最大允许压力时,交替显示信息 "E115 Sensor overpressure / 传感 器过压 " 和 "E727 Sensor pressure error - overrange / 传感器压力错误 - 超限 "。
- E727、E115和E120均为"错误"类信息,可以设置为"警告"或"报警"。出厂时,均被 设置为 " 警告 " 信息。 在某些应用场合中 (例如:串联测量 ),用户清楚地知晓被测压力可能会超出传感 器量程,因此,设置报警电流值。上述代码设置为"警告"时,会阻止报警电流输 出。
- 在下列场合中, 建议将代码 E727、E115 和 E120 设置为 " 报警 " ( 参考 《操作手册》 BA00413P):
	- 正常测量范围在传感器量程之内
	- 必须执行位置调整,校正由于仪表安装位置导致的较大测量误差。

### <span id="page-20-0"></span>5.1 位置调整

仪表的安装位置可能会导致测量值偏差,例如:在空容器中测量时,显示的测量值并 非为 0。执行位置调整时,提供以下三个选项。

( 菜单路径: "GROUP SELECTION / 组选择 " → "OPERATING MENU / 操作菜单 " → "SETTINGS / 设定 "→ "POSITION ADJUSTMENT / 位置调整 ")

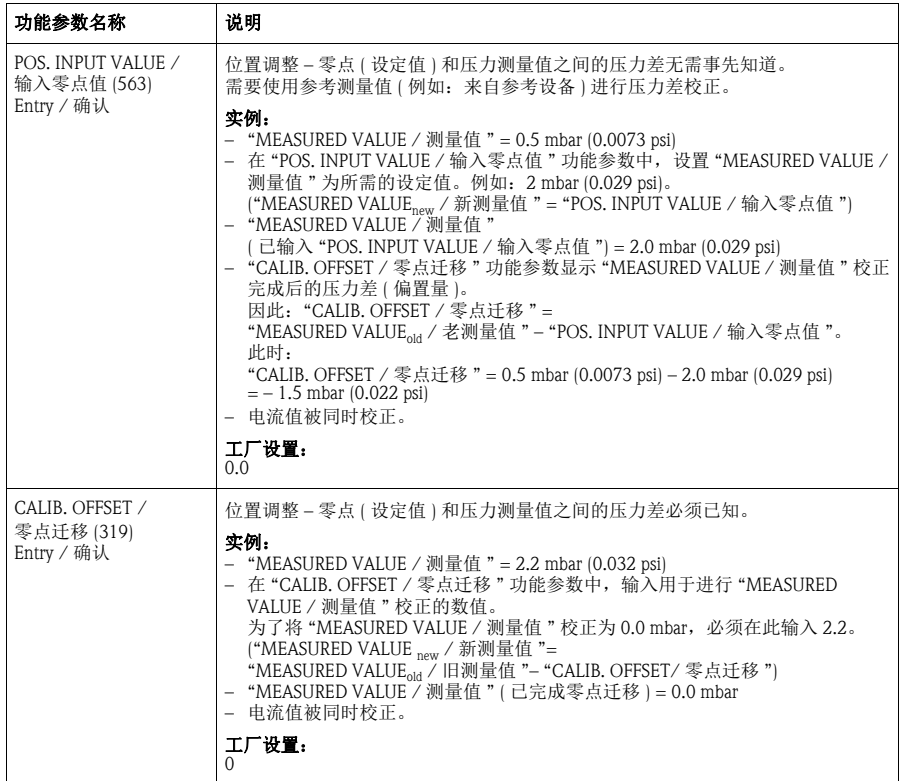

### <span id="page-21-0"></span>5.2 压力测量

#### 5.2.1 压力测量方式的快速设定菜单 – 带现场显示单元

《 注意!

参考章节4.2.3 "操作单元的功能" (→ ■[14](#page-13-0))和章节4.3 "通过现场显示单元进行现场操 作" $(\rightarrow \Box 15)$  $(\rightarrow \Box 15)$ 

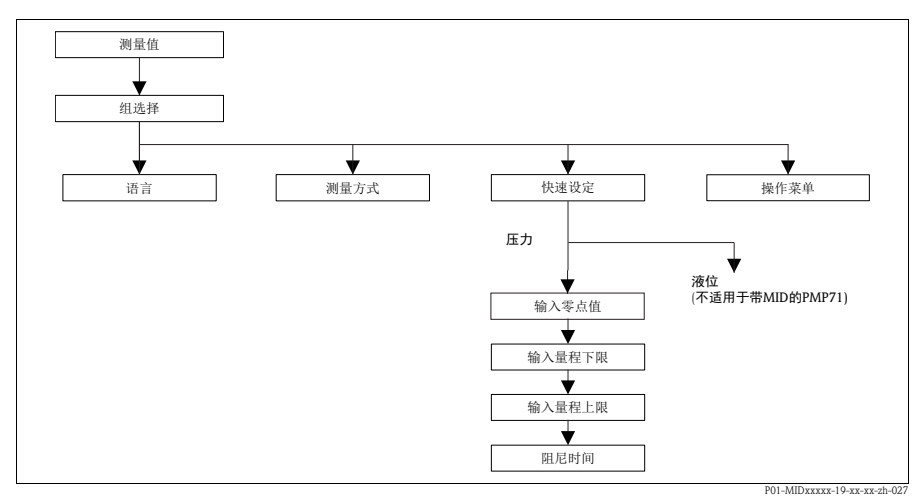

图 5: 压力测量方式的快速设定菜单

#### 现场操作

测量值显示 按下 F 键,从测量值显示切换至 "GROUP SELECTION / 组选择 "。

#### GROUP SELECTION / 组选择

选择 "MEASURING MODE / 测量方式 "。

#### MEASURING MODE/ 测量方式

选择 "Pressure / 压力 " 选项。

#### GROUP SELECTION/ 组选择

选择 "QUICK SETUP / 快速设定 " 菜单。

#### POS. INPUT VALUE/ 输入零点值

仪表的安装位置可能会导致测量值偏差 。 在 "POS. INPUT VALUE / 输入零点值 " 功能参数中, 设置 "MEASURED VALUE / 测量值 " 为所需的设定值。

#### SET LRV/ 输入量程下限

设置测量范围 ( 输入 4 mA 时对应值 )。设置低电流值 (4 mA 值 ) 对应的压力值。 参考压力无需显示。

#### SET URV/ 输入量程上限

设置测量范围 ( 输入 20 mA 时对应值 )。 设置低电流值 (20 mA 值 ) 对应的压力值。 参考压力无需显示。

#### 现场操作

#### DAMPING VALUE / 阻尼时间

输入阻尼时间 ( 时间常数 τ)。

阻尼时间影响后续单元的响应速度,例如:现场显示屏、测量值和电流输出对压力变化的响应速度。

#### <span id="page-22-0"></span>5.2.2 现场操作 – 未连接现场显示单元

未连接现场显示单元时,可以通过电子插件或仪表外部的三个按键实现下列功能:

- 位置调整 ( 调零 )
- 设置量程下限和量程上限
- 仪表复位,参考" 操作单元的功能 [未连接现场显示单元](#page-12-0)" (→ ■[13](#page-12-0))

! 注意 !

- 仪表的标准设置为压力测量方式。 通过 "MEASURING MODE / 测量方式 " 功能参数可以切换测量方式。
- 必须解锁操作。参考章节 4.4 " 锁定 / 解锁操作 " (→ 昌 [19\)](#page-18-0)。
- 加载的压力必须在传感器的标称压力范围内。参考铭牌信息。

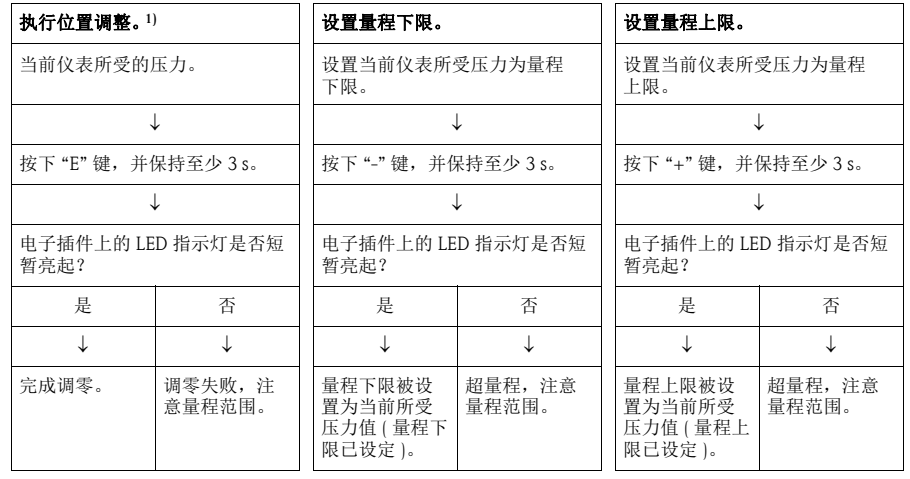

1) 注意"警告"信息  $(\rightarrow \Box 20)$  $(\rightarrow \Box 20)$  $(\rightarrow \Box 20)$ 

www.endress.com/worldwide

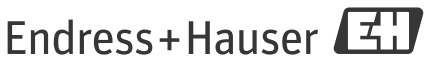

People for Process Automation

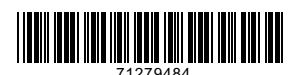

KA01095P/28/ZH/02.14 71279484<br>CCS/FM+SGML 10.0